# **Instal·lació del Topsin 3.2**

Faig un primer intent de copiar el Topspin 3.2 Patchlevel-3 instal·lat a l'anterior estació de treball. Si funciona, s'hauran copiat els fitxers del programa, els de configuració, i tots els paràmetres i experiments que ja s'havien creat i configurat a l'anterior estació de treball.

## **Còpia de /opt/Bruker**

```
root@cie-55-32:/opt# rsync -Hvax --progress --stats
/media/sermnadmin/_opt/Bruker .
sending incremental file list
Bruker/
Bruker/mics/
Bruker/mics/mics.png
          1,226 100% 0.00kB/s 0:00:00 (xfr#1, to-chk=833/836)
...
Bruker/mics/uninstall/mics.lst
          26,885 100% 32.90kB/s 0:00:00 (xfr#723, to-chk=3/836)
Bruker/mics/uninstall/uninstall-mics.sh
              68 100% 0.08kB/s 0:00:00 (xfr#724, to-chk=2/836)
Bruker/mics/uninstall/desktop/
             344 100% 0.42kB/s 0:00:00 (xfr#725, to-chk=0/836)
Number of files: 836 (reg: 725, dir: 108, link: 3)
Number of created files: 836 (reg: 725, dir: 108, link: 3)
Number of deleted files: 0
Number of regular files transferred: 725
Total file size: 227,826,055 bytes
Total transferred file size: 227,826,021 bytes
Literal data: 227,826,021 bytes
Matched data: 0 bytes
File list size: 0
File list generation time: 0.001 seconds
File list transfer time: 0.000 seconds
Total bytes sent: 227,927,936
Total bytes received: 14,348
sent 227,927,936 bytes received 14,348 bytes 35,068,043.69 bytes/sec
total size is 227,826,055 speedup is 1.00
```
## **Còpia de /opt/topspin3.2**

```
root@cie-55-32:/opt# rsync -Hvax --progress --stats
/media/sermnadmin/_opt/topspin3.2 .
sending incremental file list
```

```
topspin3.2//
topspin3.2/birt.md5
           9,693 100% 0.00kB/s 0:00:00 (xfr#1, ir-chk=1068/1070)
topspin3.2/cmca -> prog/bin/cmca
topspin3.2/cmcajava.md5
             77 100% 75.20kB/s 0:00:00 (xfr#2, ir-chk=1066/1070)
topspin3.2/docpr.md5
         63,892 100% 6.09MB/s 0:00:00 (xfr#3, ir-chk=1065/1070)
...
topspin3.2/uninstall/desktop/bruker-nmr-sim-5.5.desktop
             347 100% 0.51kB/s 0:00:00 (xfr#33986, to-chk=1/37295)
topspin3.2/uninstall/desktop/bruker-topspin-3.2.desktop
             351 100% 0.51kB/s 0:00:00 (xfr#33987, to-chk=0/37295)
topspin3.2/prog/wobble/pp_birds => prog/wobble/pulsprog_X
Number of files: 37,295 (reg: 34,131, dir: 3,099, link: 65)
Number of created files: 37,008 (reg: 34,009, dir: 2,937, link: 62)
Number of deleted files: 0
Number of regular files transferred: 33,987
Total file size: 1,595,599,228 bytes
Total transferred file size: 1,472,890,025 bytes
Literal data: 1,472,890,025 bytes
Matched data: 0 bytes
File list size: 524,252
File list generation time: 0.001 seconds
File list transfer time: 0.000 seconds
Total bytes sent: 1,475,326,889
Total bytes received: 665,559
sent 1,475,326,889 bytes received 665,559 bytes 27,082,430.24 bytes/sec
```
## **Còpia de /usr/diskless**

total size is 1,595,599,228 speedup is 1.08

```
root@cie-55-32:/usr# rsync -Hvax --progress --stats
/media/sermnadmin/_/usr/diskless .
sending incremental file list
diskless/
diskless/bfsd
         22,472 100% 0.00kB/s 0:00:00 (xfr#1, to-chk=909/911)
diskless/bfsd.linux
         14,572 100% 13.90MB/s 0:00:00 (xfr#2, to-chk=908/911)
diskless/crco
      3,223,884 100% 34.16MB/s 0:00:00 (xfr#3, to-chk=907/911)
...
Number of files: 911 (reg: 582, dir: 71, link: 79, dev: 179)
Number of created files: 911 (reg: 582, dir: 71, link: 79, dev: 179)
```
Number of deleted files: 0 Number of regular files transferred: 550 Total file size: 45,630,664 bytes Total transferred file size: 42,416,001 bytes Literal data: 42,416,001 bytes Matched data: 0 bytes File list size: 0 File list generation time: 0.001 seconds File list transfer time: 0.000 seconds Total bytes sent: 42,467,565 Total bytes received: 13,005 sent 42,467,565 bytes received 13,005 bytes 16,992,228.00 bytes/sec total size is 45,630,664 speedup is 1.07

## **Còpia de /usr/local/flexlm**

root@cie-55-32:/usr# rsync -Hvax --progress --stats /media/sermnadmin/\_/usr/local/flexlm . sending incremental file list flexlm/ flexlm/flexlm.md5 1,013 100% 0.00kB/s 0:00:00 (xfr#1, to-chk=28/30) flexlm/Bruker/ flexlm/Bruker/bruker\_lmgr 4,310 100% 4.11MB/s 0:00:00 (xfr#2, to-chk=25/30) ... flexlm/Bruker/lmdiag => flexlm/Bruker/lmver flexlm/Bruker/lmborrow => flexlm/Bruker/lmver Number of files: 30 (reg: 25, dir: 5) Number of created files: 30 (reg: 25, dir: 5) Number of deleted files: 0 Number of regular files transferred: 12 Total file size: 13,224,694 bytes Total transferred file size: 3,601,158 bytes Literal data: 3,601,158 bytes Matched data: 0 bytes File list size: 0 File list generation time: 0.001 seconds File list transfer time: 0.000 seconds Total bytes sent: 3,603,484 Total bytes received: 627 sent 3,603,484 bytes received 627 bytes 7,208,222.00 bytes/sec total size is 13,224,694 speedup is 3.67

## **Còpia de /tftpboot**

```
root@cie-55-32:/# rsync -Hvax --progress --stats
/media/sermnadmin/ /tftpboot .
sending incremental file list
tftpboot/
tftpboot/dhcpd
             43 100% 0.00kB/s 0:00:00 (xfr#1, to-chk=19/21)
tftpboot/dhcpd.conf
          7,416 100% 7.07MB/s 0:00:00 (xfr#2, to-chk=18/21)
tftpboot/dhcpd.conf.winepr
          3,099 100% 2.96MB/s 0:00:00 (xfr#3, to-chk=17/21)
tftpboot/install-services
         10,882 100% 10.38MB/s 0:00:00 (xfr#4, to-chk=16/21)
...
tftpboot/pxes/vmlinuz-2.4.32-12pxes.i586
         752,023 100% 3.25MB/s 0:00:00 (xfr#15, to-chk=2/21)
tftpboot/pxes/pxelinux.cfg/
tftpboot/pxes/pxelinux.cfg/default
          1,130 100% 4.97kB/s 0:00:00 (xfr#16, to-chk=0/21)
Number of files: 21 (reg: 16, dir: 4, link: 1)
Number of created files: 21 (reg: 16, dir: 4, link: 1)
Number of deleted files: 0
Number of regular files transferred: 16
Total file size: 7,458,244 bytes
Total transferred file size: 7,458,218 bytes
Literal data: 7,458,218 bytes
Matched data: 0 bytes
File list size: 0
File list generation time: 0.001 seconds
File list transfer time: 0.000 seconds
Total bytes sent: 7,461,312
Total bytes received: 347
sent 7,461,312 bytes received 347 bytes 14,923,318.00 bytes/sec
total size is 7,458,244 speedup is 1.00
```
## **Còpia dels fitxers de configuració**

## **/etc/hosts**

```
# Do not remove the following line, or various programs
# that require network functionality will fail.
127.0.0.1 localhost
192.168.2.14 cie-55-32.sermn.net cie-55-32
```
# The following lines are desirable for IPv6 capable hosts ::1 localhost ip6-localhost ip6-loopback ff02::1 ip6-allnodes ff02::2 ip6-allrouters # SeRMN - Servers and network devices # 192.168.2.1 sermn.sermn.net sermn = # firewall & gateway 192.168.2.2 sermnserver.sermn.net sermnserver # sermn server 149.236.99.1 ASP\_ST2 149.236.99.99 spect

### **/etc/resolv.conf**

domain sermn.net search sermn.net nameserver 192.168.2.1

### **/etc/hosts.allow**

```
# /etc/hosts.allow: list of hosts that are allowed to access the system.
# See the manual pages hosts_access(5) and
hosts_options(5).
#
# Example: ALL: LOCAL @some_netgroup
# ALL: .foobar.edu EXCEPT terminalserver.foobar.edu
#
# If you're going to protect the portmapper use the name "rpcbind" for the
# daemon name. See rpcbind(8) and rpc.mountd(8) for further information.
#
ALL : 149.236.99.
```
ALL : 149.236.99.99

### **/etc/exports**

Copio el contingut del fitxer /etc/exports de l'anterior estació de treball per configurar les carpetes compartides en xarxa amb la consola (CCU-11) i amb el servidor de dades

```
# export data folder to SeRMN data server
/home/sermnuab/data
sermnserver.sermn.net(ro,sync,no_subtree_check,root_squash,all_squash,insecu
re)
# /home/sermnuab/data sermnserver(ro,sync)
```

```
# export lists folder to SeRMN data server
/opt/topspin3.2/exp/stan/nmr/lists
sermnserver.sermn.net(ro,sync,no_subtree_check,root_squash,all_squash,insecu
re)
# DO NOT MAKE CHANGES BELOW THIS LINE
/usr/diskless/dl usr spect(sync,ro)
/usr/diskless/clients/spect spect(sync, rw, no_root_squash)
```
### **/etc/services**

 $\mathcal{L}$   $\mathcal{L}$  services in the services of  $\mathcal{L}$ 

Afegeixo al final del fitxer /etc/services les línies

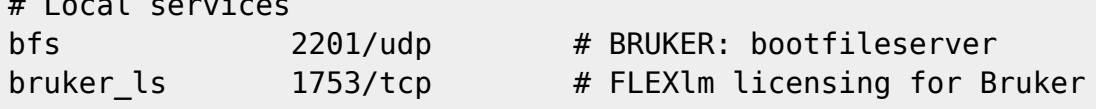

## **/etc/init.d/bfsd i /etc/init.d/bruker\_lmgr**

Copio els fitxers bfsd i bruker\_lmgr dins la carpeta /etc/init.d i creo els enllaços necessaris perquè els serveis es posin en marxa o s'aturien en funció del runlevel.

```
root@cie-55-32:/etc/init.d# update-rc.d bfsd defaults
insserv: warning: current start runlevel(s) (2 3 4 5) of script `bfsd'
overrides LSB defaults (2 3 5).
insserv: warning: current stop runlevel(s) (0 1 6) of script `bfsd'
overrides LSB defaults (0 6).
root@cie-55-32:/etc# ls -l rc?.d/*bfs*
lrwxrwxrwx 1 root root 14 Apr 18 14:27 rc0.d/K01bfsd -> ../init.d/bfsd
lrwxrwxrwx 1 root root 14 Apr 18 14:27 rc1.d/K01bfsd -> ../init.d/bfsd
lrwxrwxrwx 1 root root 14 Apr 18 14:27 rc2.d/S02bfsd -> ../init.d/bfsd
lrwxrwxrwx 1 root root 14 Apr 18 14:27 rc3.d/S02bfsd -> ../init.d/bfsd
lrwxrwxrwx 1 root root 14 Apr 18 14:27 rc4.d/S02bfsd -> ../init.d/bfsd
lrwxrwxrwx 1 root root 14 Apr 18 14:27 rc5.d/S02bfsd -> ../init.d/bfsd
lrwxrwxrwx 1 root root 14 Apr 18 14:27 rc6.d/K01bfsd -> ../init.d/bfsd
root@cie-55-32:/etc# update-rc.d bruker_lmgr defaults
```

```
root@cie-55-32:/etc# ls -l rc?.d/*bruker*
lrwxrwxrwx 1 root root 21 Apr 18 14:29 rc0.d/K01bruker_lmgr ->
../init.d/bruker_lmgr
lrwxrwxrwx 1 root root 21 Apr 18 14:29 rc2.d/S02bruker_lmgr ->
../init.d/bruker_lmgr
lrwxrwxrwx 1 root root 21 Apr 18 14:29 rc3.d/S02bruker_lmgr ->
../init.d/bruker_lmgr
```

```
lrwxrwxrwx 1 root root 21 Apr 18 14:29 rc5.d/S02bruker_lmgr ->
../init.d/bruker_lmgr
lrwxrwxrwx 1 root root 21 Apr 18 14:29 rc6.d/K01bruker_lmgr ->
../init.d/bruker_lmgr
```
#### **/etc/bootparams**

Copio el contingut del fitxer /etc/bootparams de l'anterior estació de treball

```
# /etc/bootparams: provide diskless clients with information necessary
# for booting. See bootparamd(8) for further information.
#
# Format : client id=server:path
#
# Example: client_1 base=server_1:/path/to/basedir
#
spect root=ASP_ST2:/usr/diskless/clients/spect/root
swap=ASP_ST2:/usr/diskless/clients/spect/swapfile
dump=ASP_ST2:/usr/diskless/clients/spect/dump
```
### **/etc/dhcp/dhcp.conf.BRUKER**

Copio el contingut del fitxer /etc/dhcp/dhcp.conf.BRUKER de l'anterior estació de treball com a /etc/dhcp/dhcp.conf.BRUKER i /etc/dhcp/dhcp.conf.

#### **/etc/network/interfaces**

Comprovo la configuració de la xarxa de la consola

```
# This file describes the network interfaces available on your system
# and how to activate them. For more information, see interfaces(5).
source /etc/network/interfaces.d/*
# The loopback network interface
auto lo
iface lo inet loopback
# Ethernet interfaces are assigned to physical devices in a
# persistent way according to rules in file:
#
# /etc/udev/rules.d/70-persistent-net.rules
#
# Hence, each of eth0 and eth1 will **always** correspond to
# the same device. The configuration below assumes that,
#
# eth0 -> lan (internet)
```

```
Last<br>update:
update:
2016/04/20
informatica:hp_z230t_400wb_topspin323 https://sermn.uab.cat/wiki/doku.php?id=informatica:hp_z230t_400wb_topspin323&rev=1461168949
18:15
# eth1 -> nmr (spectrometer ccu or ipso)
```

```
#
auto eth0 eth1
# LAN / INTERNET - Assigned to the primary network interface,
# which usually will be the motherboard integrated NIC.
#
iface eth0 inet static
     address 192.168.2.14
     netmask 255.255.255.0
     broadcast 192.168.2.255
     gateway 192.168.2.1
# NMR CONSOLE LAN - Assigned to the secondary network interface,
# which usually will be the added NIC.
#
iface eth1 inet static
     address 149.236.99.1
     netmask 255.255.255.0
     network 149.236.99.0
     broadcast 10.10.255.255
```
## **/etc/profile.d/topspin.[csh,sh]**

#### **topspin.csh**

```
setenv PATH /opt/topspin3.1/prog/bin/scripts:${PATH} # created by Bruker
software Installer
```
#### **topspin.sh**

```
PATH=/opt/topspin3.1/prog/bin/scripts:$PATH # created by Bruker software
Installer
```
### **/etc/profile.d/mics.[csh,sh]**

```
mics.csh
```
setenv MICS HOME /opt/Bruker/mics # created by Bruker NMR Software Installer

#### **mics.sh**

MICS HOME=/opt/Bruker/mics; export MICS HOME # created by Bruker NMR

## **Còpia del contingut de /home/sermnadmin**

## **/home/sermnadmin/Downloads**

```
root@cie-55-32:/home/sermnadmin/Downloads# rsync -Hvax --progress --stats
/media/sermnadmin/_home/sermnadmin/Downloads .
sending incremental file list
Downloads/
Downloads/Centos-5/
Downloads/Centos-5/epel-release-latest-5.noarch.rpm
          12,232 100% 0.00kB/s 0:00:00 (xfr#1, ir-chk=1045/1053)
Downloads/Centos-5/rpmforge-release-0.5.3-1.el5.rf.x86_64.rpm
          12,582 100% 1.09MB/s 0:00:00 (xfr#2, ir-chk=1044/1053)
...
Downloads/Topspin32-installation-on-CentOS/topspin_prep_for_centos_2.txt
          23,241 100% 22.63kB/s 0:00:01 (xfr#127214, to-chk=1/148237)
Downloads/Topspin32-installation-on-CentOS/topspin_prep_for_centos_3.txt
          52,053 100% 50.58kB/s 0:00:01 (xfr#127215, to-chk=0/148237)
Number of files: 148,237 (reg: 127,217, dir: 21,004, link: 16)
Number of created files: 148,010 (reg: 127,215, dir: 20,789, link: 6)
Number of deleted files: 0
Number of regular files transferred: 127,215
Total file size: 14,836,876,588 bytes
Total transferred file size: 14,836,851,456 bytes
Literal data: 14,836,851,456 bytes
Matched data: 0 bytes
File list size: 655,324
File list generation time: 0.001 seconds
File list transfer time: 0.000 seconds
Total bytes sent: 14,848,372,388
Total bytes received: 2,557,965
sent 14,848,372,388 bytes received 2,557,965 bytes 32,603,579.26 bytes/sec
```

```
total size is 14,836,876,588 speedup is 1.00
```
## **Còpia del contingut de /home/sermnuab**

## **/home/sermnadmin/Downloads**

```
root@cie-55-32:/home/sermnuab# rsync -Hvax --progress --stats
/media/sermnadmin/_home/sermnuab/Downloads .
sending incremental file list
Downloads/
```
Downloads/20150814-BKUP-OLD-COMPUTER-home-nmrsu/ Downloads/20150814-BKUP-OLD-COMPUTER-home-nmrsu/2.pdf 435,321 100% 76.78MB/s 0:00:00 (xfr#1, ir-chk=1028/1032) Downloads/20150814-BKUP-OLD-COMPUTER-home-nmrsu/DSS\_28Si\_cpmas.tif 84,485 100% 4.74MB/s 0:00:00 (xfr#2, ir-chk=1027/1032) Downloads/20150814-BKUP-OLD-COMPUTER-home-nmrsu/Grups\_d'alumnes\_- Metodologia de treball al laboratori de I+D.pdf 11,189 100% 642.75kB/s 0:00:00 (xfr#3, ir-chk=1026/1032) Downloads/20150814-BKUP-OLD-COMPUTER-home-nmrsu/XaviM18.tif 1,503,302 100% 23.89MB/s 0:00:00 (xfr#4, ir-chk=1025/1032) ... Downloads/Topspin-2.1\_at\_old-computer/opt\_topspin\_prog\_logfiles/heliumlog 213,915 100% 1.18MB/s 0:00:00 (xfr#15335, to-chk=2/17552) Downloads/Topspin-2.1\_at\_oldcomputer/opt\_topspin\_prog\_logfiles/heliumlog.err 167,745 100% 925.50kB/s 0:00:00 (xfr#15336, to-chk=1/17552) Downloads/Topspin-2.1\_at\_old-computer/opt\_topspin\_prog\_logfiles/setpre.log 465 100% 2.55kB/s 0:00:00 (xfr#15337, to-chk=0/17552) Number of files: 17,552 (reg: 15,672, dir: 1,880) Number of created files: 16,965 (reg: 15,337, dir: 1,628) Number of deleted files: 0 Number of regular files transferred: 15,337 Total file size: 1,728,513,913 bytes Total transferred file size: 1,719,488,604 bytes Literal data: 1,719,488,604 bytes Matched data: 0 bytes File list size: 458,721 File list generation time: 0.001 seconds File list transfer time: 0.000 seconds Total bytes sent: 1,720,837,030 Total bytes received: 303,178 sent 1,720,837,030 bytes received 303,178 bytes 33,420,198.21 bytes/sec total size is 1,728,513,913 speedup is 1.00

### **/home/sermnadmin/Documents**

```
root@cie-55-32:/home/sermnuab# rsync -Hvax --progress --stats
/media/sermnadmin/_home/sermnuab/Documents .
sending incremental file list
Documents/
Documents/henkel.pdf
         35,047 100% 2.17MB/s 0:00:00 (xfr#1, ir-chk=1007/1009)
Documents/Pau/
Documents/Pau/2.pdf
        435,321 100% 27.68MB/s 0:00:00 (xfr#2, ir-chk=1023/1027)
Documents/Pau/DSS_28Si_cpmas.tif
```
 84,485 100% 3.10MB/s 0:00:00 (xfr#3, ir-chk=1022/1027) ... Documents/Pau/HPLC-RMN-SPE-MS.\_files/serveis\_r7\_c6.gif 401 100% 0.75kB/s 0:00:00 (xfr#2633, to-chk=1/3060) Documents/Pau/HPLC-RMN-SPE-MS.\_files/serveis\_r7\_c8.gif 401 100% 0.75kB/s 0:00:00 (xfr#2634, to-chk=0/3060) Number of files: 3,060 (reg: 2,634, dir: 426) Number of created files: 3,060 (reg: 2,634, dir: 426) Number of deleted files: 0 Number of regular files transferred: 2,634 Total file size: 142,628,945 bytes Total transferred file size: 142,628,945 bytes Literal data: 142,628,945 bytes Matched data: 0 bytes File list size: 0 File list generation time: 0.001 seconds File list transfer time: 0.000 seconds Total bytes sent: 142,822,952 Total bytes received: 52,950 sent 142,822,952 bytes received 52,950 bytes 21,980,908.00 bytes/sec

## **/home/sermnadmin/Pictures**

total size is 142,628,945 speedup is 1.00

```
root@cie-55-32:/home/sermnuab# rsync -Hvax --progress --stats
/media/sermnadmin/ home/sermnuab/Pictures .
sending incremental file list
Pictures/
Pictures/Icons/
Pictures/Icons/Dialog-Warning3.png
           2,250 100% 0.00kB/s 0:00:00 (xfr#1, to-chk=3/7)
Pictures/Screenshots/
Pictures/Screenshots/20160129-1317-Screenshot-probefield-main.png
         209,137 100% 12.47MB/s 0:00:00 (xfr#2, to-chk=2/7)
Pictures/Screenshots/20160129-1318-Screenshot-probefield-log.png
         249,240 100% 9.14MB/s 0:00:00 (xfr#3, to-chk=1/7)
Pictures/Screenshots/20160129-1318-Screenshot-probefield-setup.png
         201,320 100% 3.49MB/s 0:00:00 (xfr#4, to-chk=0/7)
Number of files: 7 (reg: 4, dir: 3)
Number of created files: 7 (reg: 4, dir: 3)
Number of deleted files: 0
Number of regular files transferred: 4
Total file size: 661,947 bytes
Total transferred file size: 661,947 bytes
Literal data: 661,947 bytes
Matched data: 0 bytes
File list size: 0
```

```
File list generation time: 0.001 seconds
File list transfer time: 0.000 seconds
Total bytes sent: 662,568
Total bytes received: 108
sent 662,568 bytes received 108 bytes 1,325,352.00 bytes/sec
total size is 661,947 speedup is 1.00
```
### **/home/sermnadmin/data**

```
root@cie-55-32:/home/sermnuab# rsync -Hvax --progress --stats
/media/sermnadmin/_home/sermnuab/data .
sending incremental file list
data/
data/accept/
data/accept/nmr/
data/accept/nmr/8113_0028csol/
data/accept/nmr/8113_0028csol/1/
data/accept/nmr/8113_0028csol/1/acqu
          8,157 100% 0.00kB/s 0:00:00 (xfr#1, ir-chk=1007/1064)
data/accept/nmr/8113_0028csol/1/acqus
          8,114 100% 7.74MB/s 0:00:00 (xfr#2, ir-chk=1006/1064)
...
data/usuaris/nmr/Trilla_MT6_T28/2/pdata/1/proc
           1,619 100% 1.88kB/s 0:00:00 (xfr#111660, to-chk=2/130819)
data/usuaris/nmr/Trilla_MT6_T28/2/pdata/1/procs
           1,620 100% 1.88kB/s 0:00:00 (xfr#111661, to-chk=1/130819)
data/usuaris/nmr/Trilla_MT6_T28/2/pdata/1/title
             142 100% 0.16kB/s 0:00:00 (xfr#111662, to-chk=0/130819)
Number of files: 130,819 (reg: 111,662, dir: 19,157)
Number of created files: 130,819 (reg: 111,662, dir: 19,157)
Number of deleted files: 0
Number of regular files transferred: 111,662
Total file size: 6,246,793,150 bytes
Total transferred file size: 6,246,793,150 bytes
Literal data: 6,246,793,150 bytes
Matched data: 0 bytes
File list size: 262,138
File list generation time: 0.001 seconds
File list transfer time: 0.000 seconds
Total bytes sent: 6,255,219,972
Total bytes received: 2,252,130
sent 6,255,219,972 bytes received 2,252,130 bytes 21,614,756.83 bytes/sec
total size is 6,246,793,150 speedup is 1.00
```
## **/home/sermnadmin/NMRSIM\_SESSION**

root@cie-55-32:/home/sermnuab# rsync -Hvax --progress --stats /media/sermnadmin/\_home/sermnuab/NMRSIM\_SESSION . sending incremental file list NMRSIM\_SESSION/ NMRSIM\_SESSION/.shell-PPDisplay 15 100% 0.00kB/s 0:00:00 (xfr#1, to-chk=63/65) NMRSIM\_SESSION/example.job 411 100% 80.27kB/s 0:00:00 (xfr#2, to-chk=62/65) ... NMRSIM\_SESSION/wave/chirp2.shp 13,603 100% 492.01kB/s 0:00:00 (xfr#58, to-chk=1/65) NMRSIM\_SESSION/wave/gauss.shp 25,562 100% 891.53kB/s 0:00:00 (xfr#59, to-chk=0/65) Number of files: 65 (reg: 59, dir: 6) Number of created files: 65 (reg: 59, dir: 6) Number of deleted files: 0 Number of regular files transferred: 59 Total file size: 72,388 bytes Total transferred file size: 72,388 bytes Literal data: 72,388 bytes Matched data: 0 bytes File list size: 0 File list generation time: 0.001 seconds File list transfer time: 0.000 seconds Total bytes sent: 76,011 Total bytes received: 1,169 sent 76,011 bytes received 1,169 bytes 154,360.00 bytes/sec total size is 72,388 speedup is 0.94

## **Com crear un application-launcher pel TopSpin**

Consultar,

- [How do you create a custom application launcher in Gnome Shell?](http://askubuntu.com/questions/112186/how-do-you-create-a-custom-application-launcher-in-gnome-shell)
- [A. Registered Categories](https://specifications.freedesktop.org/menu-spec/latest/apa.html)
- [Desktop files: putting your application in the desktop menus](https://developer.gnome.org/integration-guide/stable/desktop-files.html.en)

Alternativament es podria emprar l'extensió MyLauncher, que és menú personalitzable «which can launch links, shell scripts, apps, and open folders. Right-click the menu after installation to edit the launcher. See help on the right-click for listing of all options.»

- [MyLauncher Gnome Shell Extension.](https://extensions.gnome.org/extension/437/mylauncher/)
- [MyLauncher Extension Homepage.](http://markbokil.com/downloads/extensions/mylauncher/)

## **Primer intent d'engegar la consola (CCU)**

Amb la comanda cu -l ttyS2 em connecto a la CCU per port sèrie per tal de monitoritzar el procés de posta en marxa,

sermnadmin@cie-55-32:~\$ cu -l ttyS2 Connected. Fast ethernet (FEN): 100 MBit/s, half duplex Autoboot: Waiting to load bfs()/usr/diskless/clients/spect/root/unix.r4600\_std (CTRL-C to abort) loading Fast ethernet (FEN): 100 MBit/s, half duplex Obtaining /usr/diskless/clients/spect/root/unix.r4600\_std from server cie-55-32 799504+98976+804288 entry: 0x80021000 CPU: MIPS R4700 Processor Chip Revision: 1.0 FPU: MIPS R4700 Floating Point Unit [CP1] Revision: 1.0 RISC/os Release 4\_52 mips Version UMIPS Total real memory =  $16777216$ Available memory  $= 14442496$ Root on nfs file :,Swap on nfs file : Fast ethernet (FEN) : 100 MBit/s, full duplex hostname: spect domainname: (none) mountnfs: ASP ST2:/usr/diskless/clients/spect/root portmap not responding

El darrer missatge indica que no aconsegueix establir connexió amb el servidor per descarregar-se els fitxers, i quan ho comprovo al servidor em diu que no té cap ruta per accedir el client (spect),

root@cie-55-32:/# rpcinfo -p 149.236.99.90 rpcinfo: can't contact portmapper: RPC: Remote system error - No route to host

on les rutes definides són,

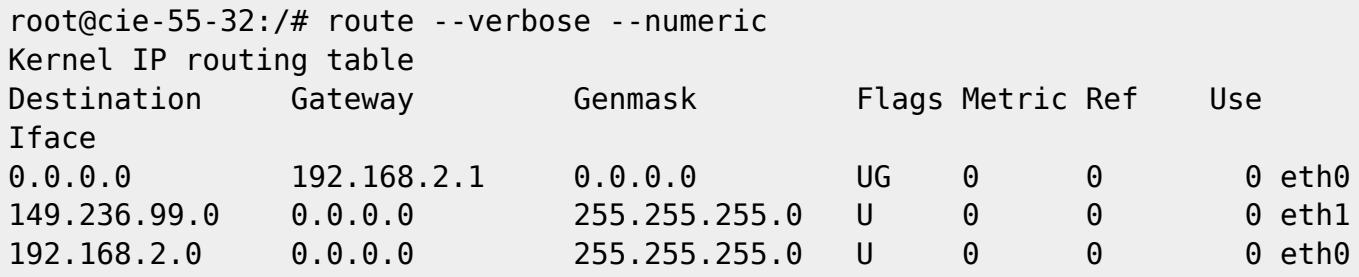

From: <https://sermn.uab.cat/wiki/>- **SeRMN Wiki**

Permanent link:

**[https://sermn.uab.cat/wiki/doku.php?id=informatica:hp\\_z230t\\_400wb\\_topspin323&rev=1461168949](https://sermn.uab.cat/wiki/doku.php?id=informatica:hp_z230t_400wb_topspin323&rev=1461168949)**

Last update: **2016/04/20 18:15**

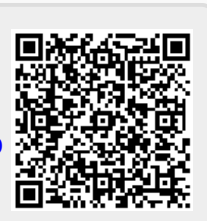